## Инструкция по подключению к Вебинару

Технические требования оборудования:

- 1. Иметь компьютер с Web-Камерой, микрофоном, колонками и Adobe Flash Player последней версии (рекомендуем использовать Google Chrome браузер).
- 2. Подключение к сети Интернет

Для участия в Вебинаре необходимо:

- 1. Пройти регистрацию на официальном сайте университета [www.sgau.ru](http://www.sgau.ru/)<br>2. На Вашу электронную почту булут высланы логин и пароль.
- На Вашу электронную почту будут высланы логин и пароль.
- 3. В верхнем правом углу шапки сайта войти в «Коммуникатор».

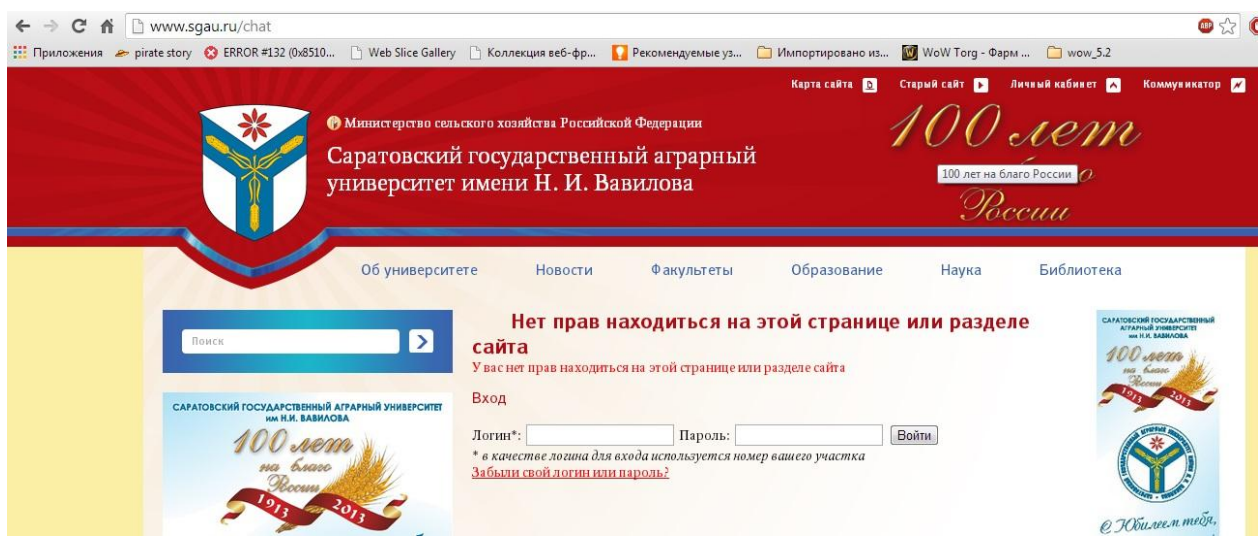

4. В поле регистрации ввести полученные логин, пароль и нажимать кнопку «Войти». 5. В личном кабинете пользователя согласиться с запросом браузера о разрешение доступа к Вашей камере и микрофону для дальнейшего участия в Вебинаре.

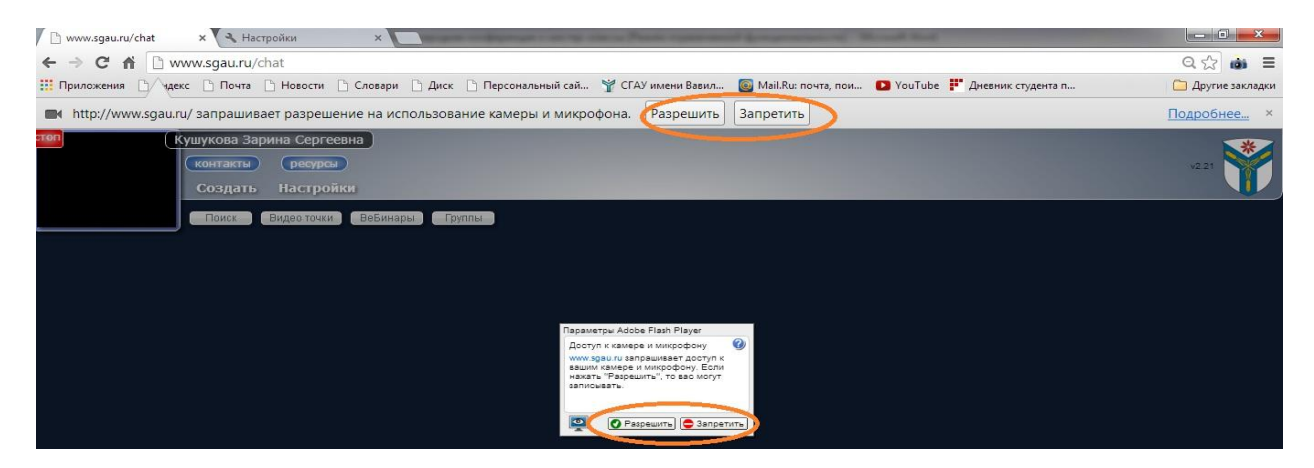

6. В личном кабинете на панели меню выбрать пункт «Вебинары». Из предложенного списка трансляций выбрать нужный Вам Вебинар и подключиться к ней кликнув двойным щелчком мыши.

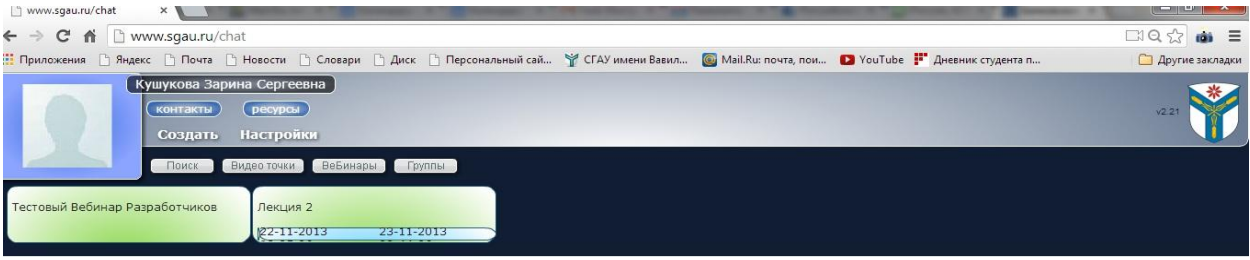

7. Задать вопрос можно следующим образом: выбрав окно ЧАТ и задать вопрос в письменной форме, а также кликнув мышкой на кнопку «Голос», как только модератор выведет Вас в эфир, сможете задать свой вопрос.

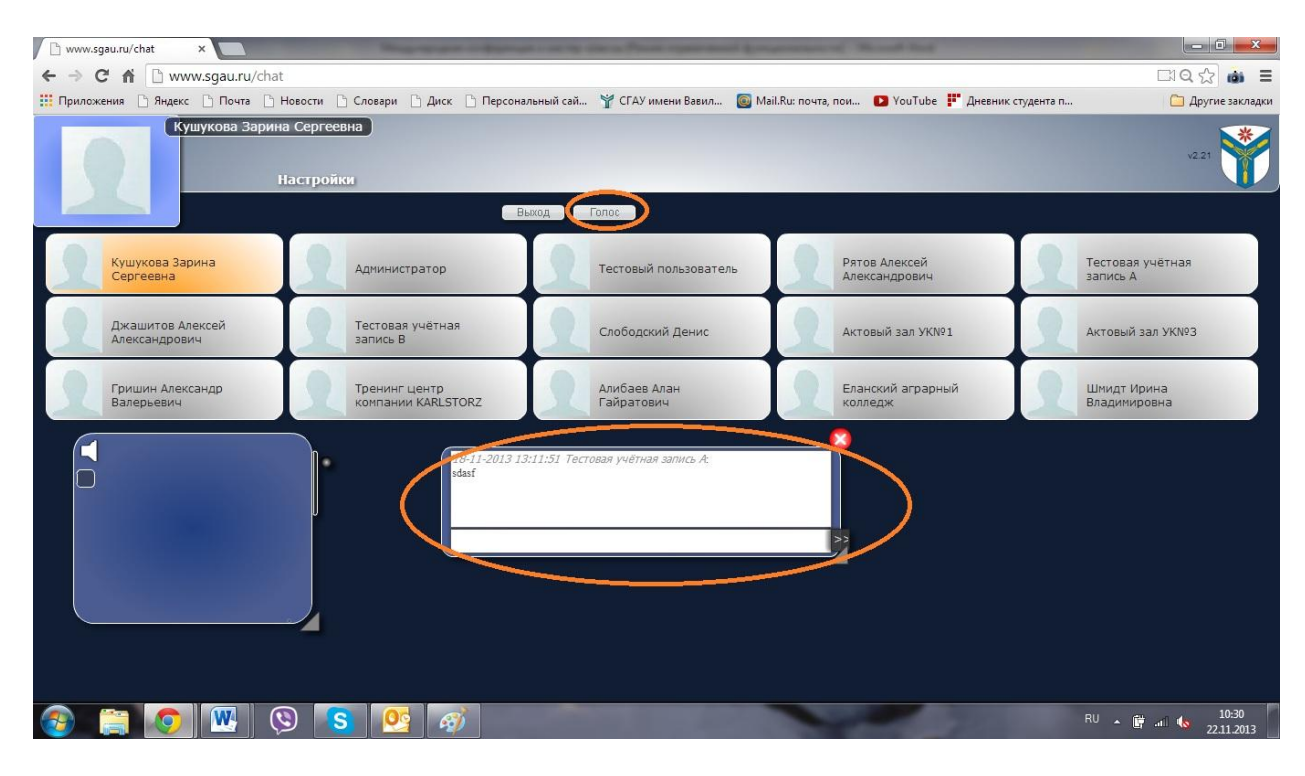

8. Для того чтобы развернуть окно в Вебинаре на полноэкранный режим, следует кликнуть на кнопку разворота.

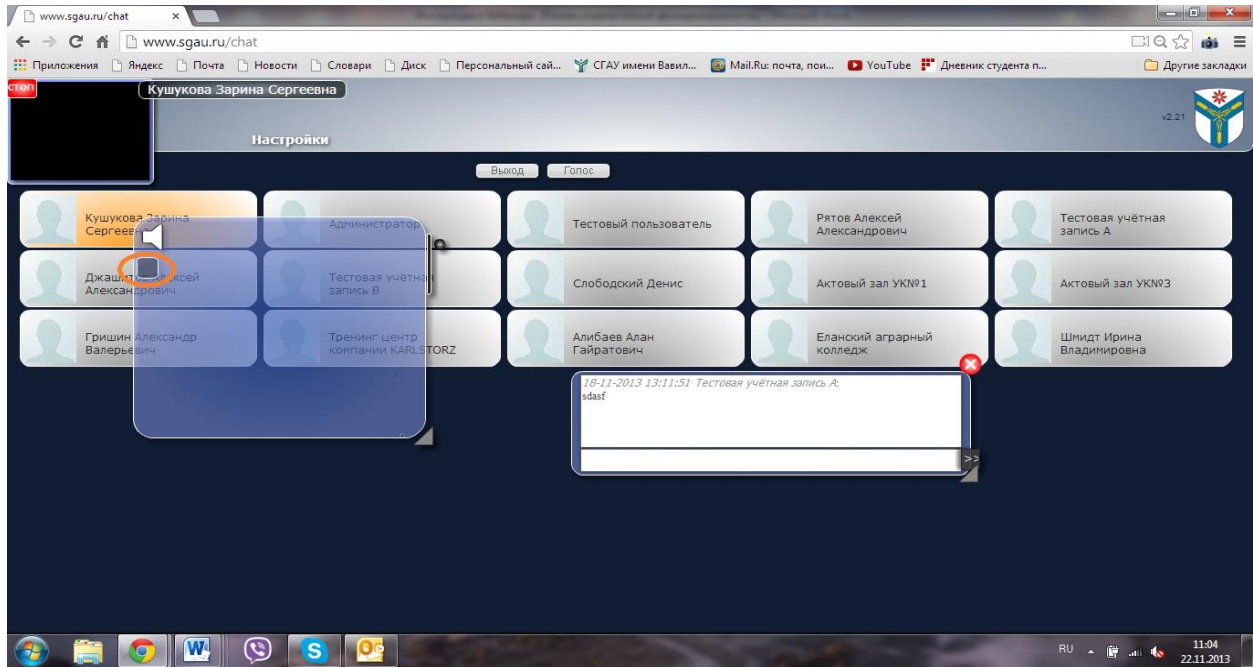

9. Как пользоваться ЧАТом: в диалоговом окне ЧАТа задать вопрос и отправить сообщение на Enter.

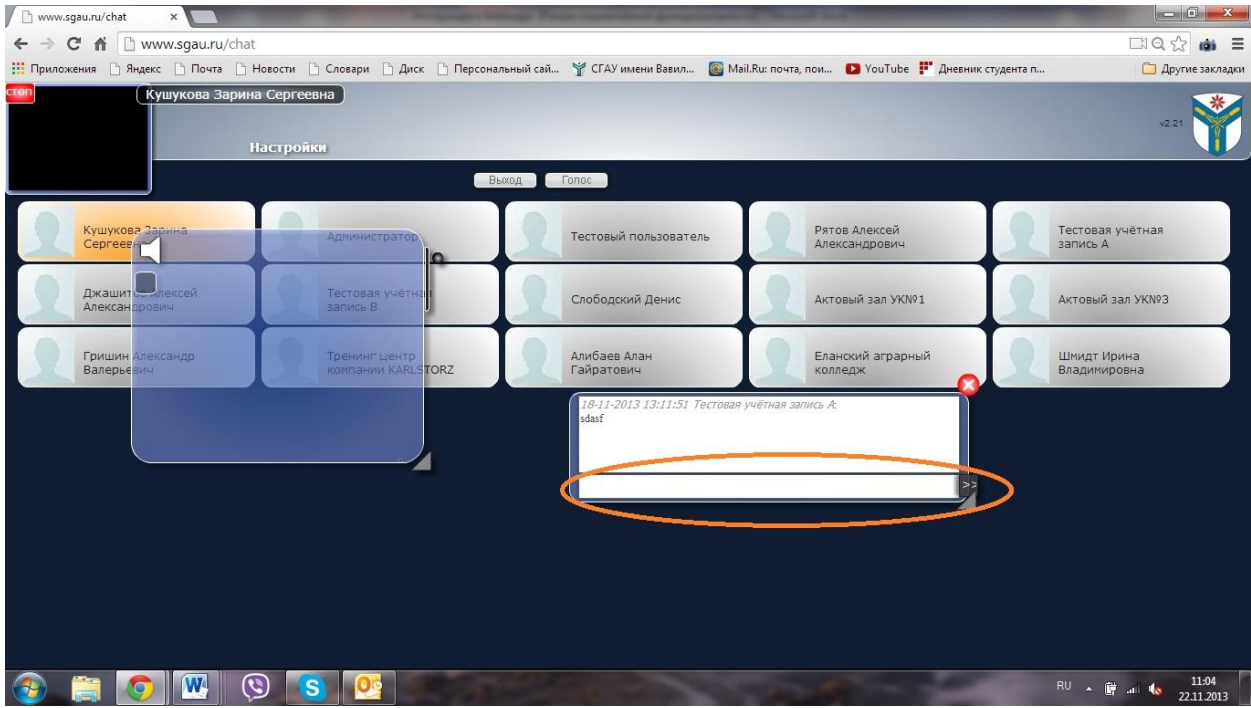

Для удобства просмотра окон в полноэкранном режиме следует свернуть ЧАТ, при необходимости окно ЧАТа всегда можно вызвать.

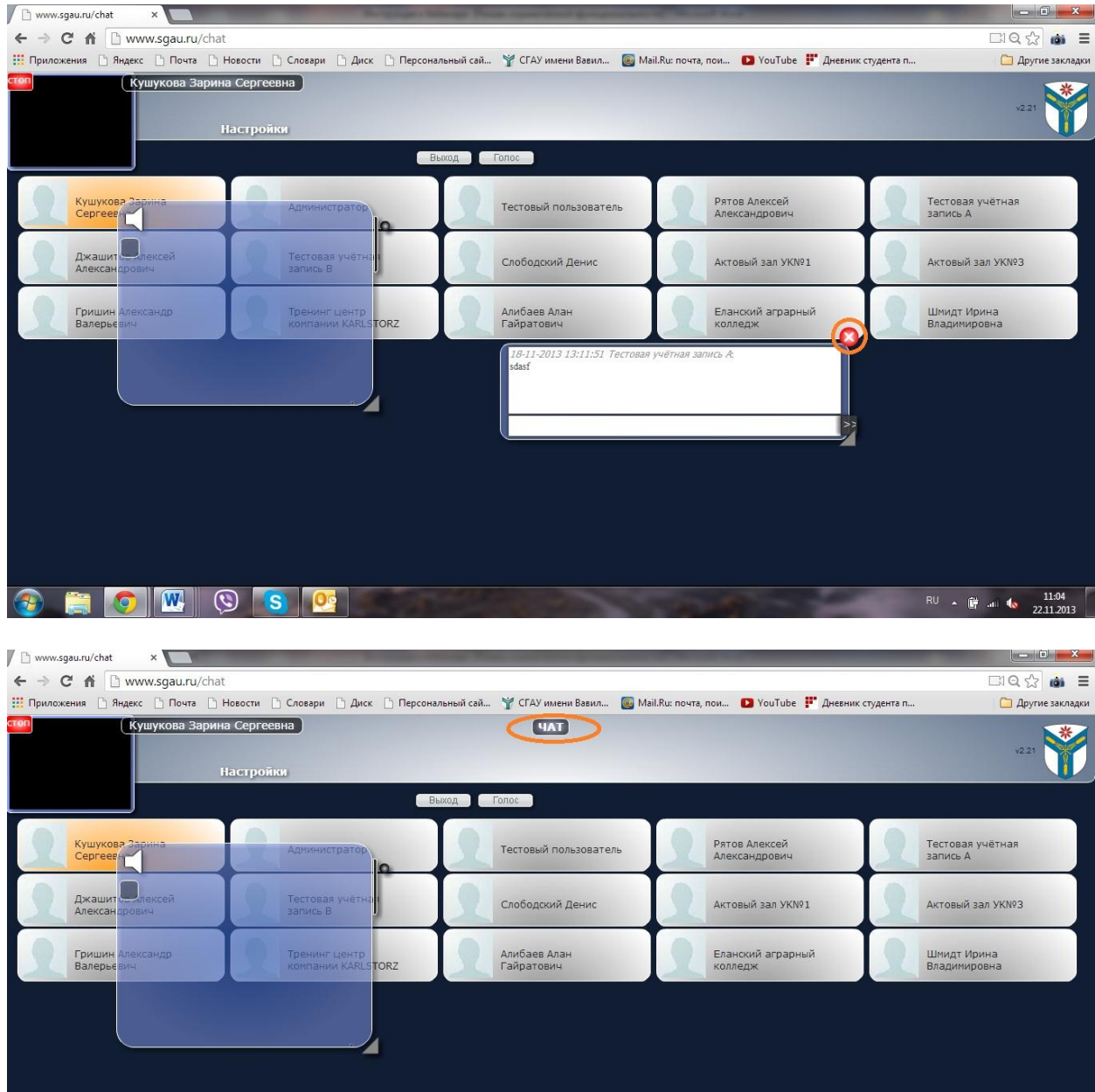

10. Если Вы хотите выступить или задать вопрос в прямом эфире, Вам следует нажать на кнопку Голос.

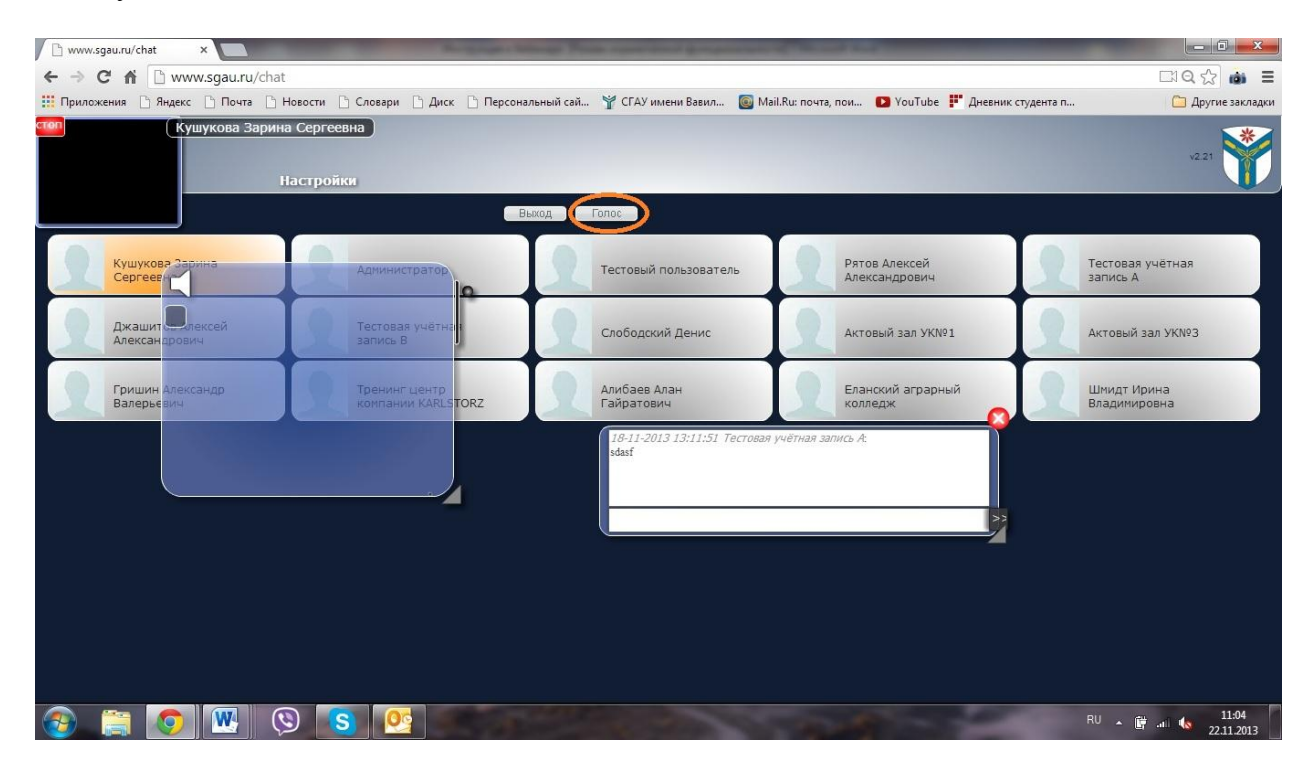